## Package 'reverseR'

April 24, 2019

<span id="page-0-0"></span>Type Package LazyLoad no LazyData yes Title Linear Regression Stability to Significance Reversal Version 0.1 Date 2019-04-18 Author Andrej-Nikolai Spiess <a.spiess@uke.uni-hamburg.de> Michal Burdukiewicz <michalburdukiewicz@gmail.com> Stefan Roediger <stefan.roediger@b-tu.de> Maintainer Andrej-Nikolai Spiess <a.spiess@uke.uni-hamburg.de> Description Tests linear regressions for significance reversal through leave-one(multiple) out and shifting/addition of response values. The paradigm of the package is loosely based on the somewhat forgotten ``dfstat'' criterion (Belsley, Kuh & Welsch 1980 <doi:10.1002/0471725153.ch2>), which tests influential values in linear models from their effect on statistical inference, i.e. changes in p-value. License GPL  $(>= 2)$ **Depends** R  $(>= 2.13.0)$ , shiny, markdown, knitr Imports DT

NeedsCompilation no

Repository CRAN

Date/Publication 2019-04-24 15:40:03 UTC

### R topics documented:

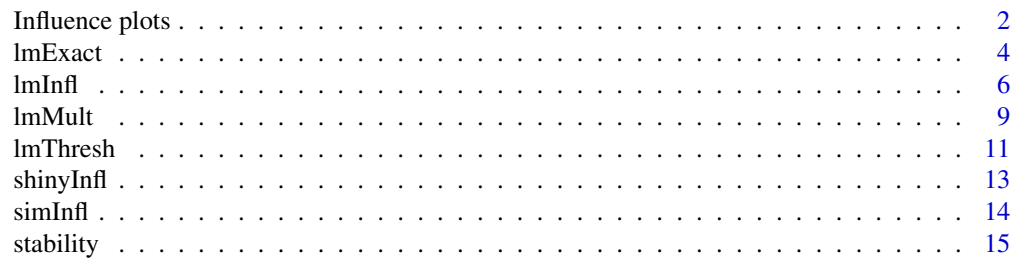

<span id="page-1-0"></span>

#### Description

Seven different plot types that visualize *p*-value influencers.

1. lmPlot: plots the linear regression, marks the influencer(s) in red and displays trend lines for the full and leave-one-out (LOO) data set (black and red, respectively).

2. pvalPlot: plots the *p*-values for each LOO data point and displays the values as a full model/LOO model plot, together with the alpha border as defined in [lmInfl](#page-5-1).

3. inflPlot: plots [dfbeta](#page-0-0) for slope, [dffits](#page-0-0), [covratio](#page-0-0), [cooks.distance](#page-0-0), leverage ([hatvalues](#page-0-0)) and studentized residuals ([rstudent](#page-0-0)) against the ∆*p*-value. Herewith, changes in these six parameters can be compared to the effect on the corresponding drop/rise in *p*-value. The plots include vertical boundaries for threshold values as defined in the literature under 'References'.

4. slsePlot: plots all LOO-slopes and their standard errors together with the corresponding original model values and a t-value border as calculated by  $Q_t(1 - \frac{\alpha}{2}, n - 2)$ . LOO of points on the right of this border result in a significant model, and *vice versa*.

5. threshPlot: plots the output of [lmThresh](#page-10-1), i.e. the regression plot including confidence/prediction intervals, as well as for each response value  $y_i$  the region in which the model is significant (green). This is tested for either i)  $y_i$  that are shifted into this region (newobs = FALSE in [lmThresh](#page-10-1)) or ii) when a new observation  $y2_i$  is added (newobs = TRUE in [lmThresh](#page-10-1)). In the latter case, it is informative if this region resides within the prediction interval (dashed line), indicating that a future additional measurement at  $x_i$  might reverse the significance statement.

6. multPlot: plots the output of [lmMult](#page-8-1) as a point cloud of *p*-values for each 1...max sample removals and n combinations. All combinations for which the sample removal resulted in a significance reversal are colored in red, the percentages of these are given on top of the plot.

7. stabPlot: for single (to be selected) response values from the output of  $lmThresh$ , this function displays the region of significance reversal within the surrounding prediction interval. The probability of a either shifting the response value (if  $lmThresh(..., newobs = FALSE)$ ) or of including a future (measurement) point (if lmThresh(..., newobs = TRUE)) to reverse the significance is shown as the integral between the "end of significance region" (eosr) and the nearest prediction interval boundary.

NOTE: The visual display should always be supplemented with the corresponding [stability](#page-14-1) analysis.

#### Usage

```
lmPlot(infl, ...)
pvalPlot(infl, ...)
inflPlot(infl, ...)
slsePlot(infl, ...)
threshold(thresh, bands = FALSE, ...)multPlot(mult, log = FALSE, ...)
stabPlot(stat, which = NULL, ...)
```
#### <span id="page-2-0"></span>Influence plots 3

#### Arguments

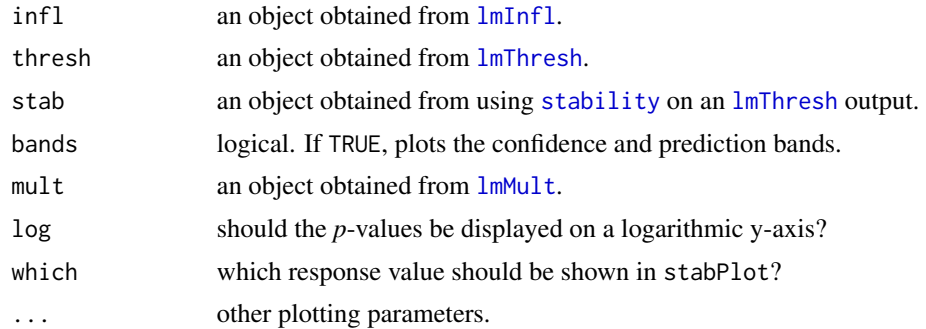

#### Value

The corresponding plot.

#### Note

Cut-off values for the different influence measures are those defined in Belsley, Kuh E & Welsch (1980):

dfbeta slope:  $|\Delta \beta 1_i| > 2/\sqrt{n}$ **dffits**:  $|\text{diffits}_i| > 2\sqrt{2/n}$ covratio:  $|\text{covr}_i - 1| > 3k/n$ **Cook's D**:  $D_i > Q_F(0.5, k, n - k)$ leverage:  $h_{ii} > 2k/n$ studentized residual:  $t_i > Q_t(0.975, n-k-1)$ 

#### Author(s)

Andrej-Nikolai Spiess

#### References

Regression diagnostics: Identifying influential data and sources of collinearity. Belsley DA, Kuh E, Welsch RE. John Wiley, New York (1980).

Applied Regression Analysis: A Research Tool. Rawlings JO, Pantula SG, Dickey DA. Springer; 2nd Corrected ed. 1998. Corr. 2nd printing 2001.

Applied Regression Analysis and Generalized Linear Models. Fox J. SAGE Publishing, 3rd ed, 2016.

#### Examples

## See Examples in 'lmInfl', 'lmThresh' and 'lmMult'.

<span id="page-3-1"></span><span id="page-3-0"></span>

#### Description

Takes self-supplied x/y values or x/random values and transforms these as to deliver linear regressions  $y = \beta_0 + \beta_1 x + \varepsilon$  (with potential replicates) with either

1) exact slope  $\beta_1$  and intercept  $\beta_0$ , 2) exact *p*-value and intercept  $\beta_0$ , or 3) exact  $R^2$  and intercept  $\beta_0$ .

Intended for testing and education, not for cheating ! ;-)

#### Usage

 $lmExact(x = 1:20, y = NULL, ny = 1, intercept = 0, slope = 0.1, error = 0.1,$  $seed = 123$ ,  $pval = NULL$ ,  $rsq = NULL$ ,  $plot = TRUE$ ,  $verbose = FALSE$ , ...)

#### Arguments

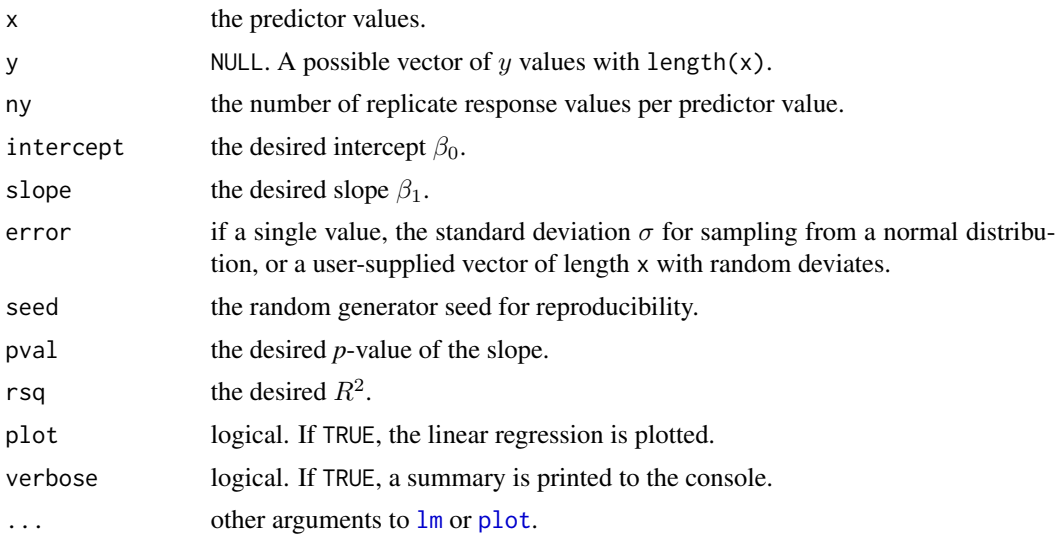

#### Details

For case 1), the error values are added to the exact  $(x_i, \beta_0 + \beta_1 x_i)$  values, the linear model  $y_i = \beta_0 + \beta_1 x_i + \varepsilon$  is fit, and the residuals  $y_i - \hat{y}_i$  are re-added to  $(x_i, \beta_0 + \beta_1 x_i)$ .

For case 2), the same as in 1) is conducted, however the slope delivering the desired *p*-value is found by an optimizing algorithm.

Finally, for case 3), a QR reconstruction, rescaling and refitting is conducted, using the code found

#### lmExact 5

under 'References'.

If y is supplied, changes in slope, intercept and *p*-value will deliver the sames residuals as the linear regression through x and y. A different  $R^2$  will change the response value structure, however.

#### Value

A list with the following items:

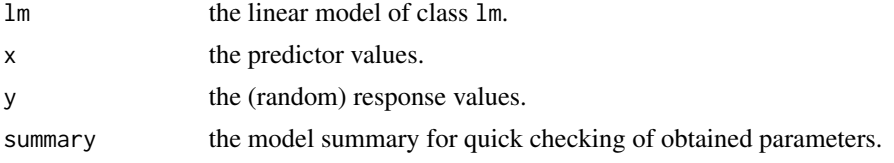

Using both x and y will give a linear regression with the desired parameter values when refitted.

#### Author(s)

Andrej-Nikolai Spiess

#### References

For method 3): http://stats.stackexchange.com/questions/15011/generate-a-random-variable-with-a-defined-correlationto-an-existing-variable.

#### Examples

```
## No replicates, intercept = 3, slope = 0.2, sigma = 2, n = 20.
res1 \leftarrow lmExact(x = 1:20, ny = 1, intercept = 3, slope = 2, error = 2)
## Same as above, but with 3 replicates, sigma = 1, n = 20.
res2 \le lmExact(x = 1:20, ny = 3, intercept = 3, slope = 2, error = 1)
## No replicates, intercept = 2 and p-value = 0.025, sigma = 3, n = 50.
\# \# \implies slope = 0.063
res3 <- lmExact(x = 1:50, ny = 1, intercept = 2, pval = 0.025, error = 3)## 5 replicates, intercept = 1, R-square = 0.85, sigma = 2, n = 10.
\# \# \implies slope = 0.117
res4 <- lmExact(x = 1:10, ny = 5, intercept = 1, rsq = 0.85, error = 2)## Heteroscedastic (magnitude-dependent) noise.
error \leq sapply(1:20, function(x) rnorm(3, 0, x/10))
res5 \leq lmExact(x = 1:20, ny = 3, intercept = 1, slope = 0.2,
                error = error)
## Supply own x/y values, residuals are similar to an
## initial linear regression.
X \leftarrow c(1.05, 3, 5.2, 7.5, 10.2, 11.7)
```

```
set.seed(123)
Y \le -0.5 + 2 \times X + \text{rnorm}(6, 0, 2)res6 \le lmExact(x = X, y = Y, intercept = 1, slope = 0.2)
all.equal(residuals(lm(Y ~ X)), residuals(res6$lm))
```
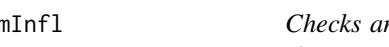

<span id="page-5-1"></span>lmInfl *Checks and analyzes leave-one-out (LOO) p-values in linear regression*

#### Description

This function calculates leave-one-out (LOO) *p*-values for all data points and identifies those resulting in "significance reversal", i.e. in the *p*-value of the model's slope traversing the user-defined  $\alpha$ -level.

#### Usage

```
lmInfl(model, alpha = 0.05, method = c("pearson", "spearman"), verbose = TRUE, ...)
```
#### Arguments

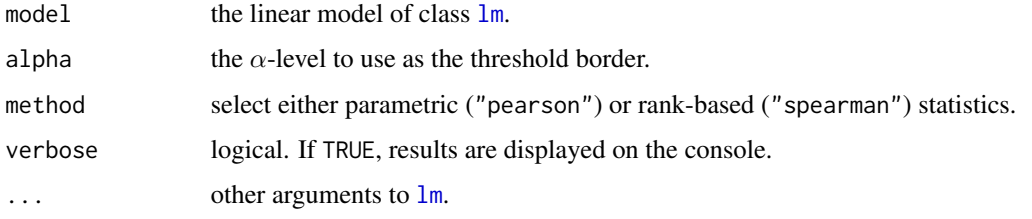

#### Details

The algorithm

1) calculates the *p*-value of the full model (all points),

2) calculates a LOO-*p*-value for each point removed,

3) checks for significance reversal in all data points and

4) returns all models as well as classical [influence.measures](#page-0-0) with LOO-*p*-values, ∆*p*-values, slopes and standard errors attached.

If method = "spearman", *p*-values are based on Spearman Rank correlation, and the values given in the last column of the result matrix are Spearman's  $\rho$ .

The idea of *p*-value influencers was first introduced by Belsley, Kuh & Welsch, and described as an influence measure pertaining directly to the change in *t*-statistics, that will "show whether the conclusions of hypothesis testing would be affected", termed **dfstat** in  $[1, 2, 3]$  or **dfstud** in  $[4]$ :

$$
dfstat_{ij} \equiv \frac{\hat{\beta}_j}{s\sqrt{(X'X)^{-1}_{jj}}} - \frac{\hat{\beta}_{j(i)}}{s_{(i)}\sqrt{(X'_{(i)}X_{(i)})^{-1}_{jj}}}
$$

<span id="page-5-0"></span>

<span id="page-6-0"></span>where  $\hat{\beta}_j$  is the *j*-th estimate, *s* is the residual standard error, *X* is the design matrix and (*i*) denotes the *i*-th observation deleted.

**dfstat**, which for the regression's slope  $\beta_1$  is the difference of *t*-statistics

$$
\Delta t = t_{\beta 1} - t_{\beta 1(i)} = \frac{\beta_1}{\text{s.e.}(\beta_1)} - \frac{\beta_1(i)}{\text{s.e.}(\beta_1(i))}
$$

is inextricably linked to the changes in  $p$ -value  $\Delta p$ , calculated from

$$
\Delta p = p_{\beta 1} - p_{\beta 1(i)} = 2\left(1 - P_t(t_{\beta 1}, \nu)\right) - 2\left(1 - P_t(t_{\beta 1(i)}, \nu - 1)\right)
$$

where  $P_t$  is the Student's *t* cumulative distribution function with  $\nu$  degrees of freedom, and where significance reversal is attained when  $\alpha \in [p_{\beta 1}, p_{\beta 1(i)}]$ . Interestingly, in linear regression the seemingly mandatory check of the influence of single data points on statistical inference is living in oblivion: apart from [1-4], there is, to the best of our knowledge, no reference to **dfstat** or  $\Delta p$  in current literature on influence measures.

The influence output also includes the more recent Hadi's measure (column "hadi"):

$$
H_i = \frac{p_{ii}}{1 - p_{ii}} + \frac{k}{1 - p_{ii}} \frac{d_i^2}{(1 - d_i^2)}
$$

where  $p_{ii}$  are the diagonals of the hat matrix (leverages),  $k = 2$  in univariate linear regression and  $d_i = e_i / \sqrt{\text{SSE}}$ .

#### Value

A list with the following items:

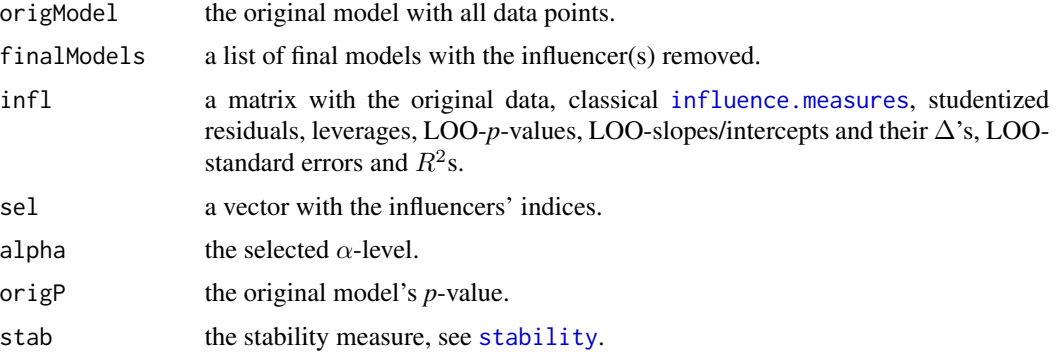

#### Author(s)

Andrej-Nikolai Spiess

#### References

#### For dfstat / dfstud :

1. Regression diagnostics: Identifying influential data and sources of collinearity. Belsley DA, Kuh E, Welsch RE.

John Wiley, New York, USA (2004).

2. Econometrics, 5ed. Baltagi B. Springer-Verlag Berlin, Germany (2011).

3. Growth regressions and what the textbooks don't tell you. Temple J. *Bull Econom Res*, 52, 2000, 181-205.

4. Robust Regression and Outlier Detection. Rousseeuw PJ & Leroy AM. John Wiley & Sons, New York, NY (1987).

#### Hadi's measure:

A new measure of overall potential influence in linear regression. Hadi AS. *Comp Stat & Data Anal*, 14, 1992, 1-27.

#### Examples

```
## Example #1 with single influencers and insignificant model (p = 0.115).
## Removal of #18 results in p = 0.0227!
set.seed(123)
a \le -1:20b \le -5 + 0.08 \times a + \text{rnorm}(20, 0, 1)LM1 \leftarrow lm(b \sim a)
res1 <- lmInfl(LM1)
lmPlot(res1)
pvalPlot(res1)
inflPlot(res1)
slsePlot(res1)
stability(res1)
## Example #2 with multiple influencers and significant model (p = 0.0269).
## Removal of #2, #17, #18 or #20 result in crossing p = 0.05!
set.seed(125)
a < -1:20b \le -5 + 0.08 \times a + \text{rnorm}(20, 0, 1)LM2 \leftarrow lm(b \sim a)
res2 <- lmInfl(LM2)
lmPlot(res2)
pvalPlot(res2)
inflPlot(res2)
slsePlot(res2)
stability(res2)
```
## Large Example #3 with top 10 influencers and significant model ( $p = 6.72E-8$ ). ## Not possible to achieve a crossing of alpha with any point despite strong noise. set.seed(123)

#### <span id="page-8-0"></span>lmMult 9

```
a \le -1:100b \le -5 + 0.08 \times a + \text{rnorm}(100, 0, 5)LM3 <- lm(b ~ a)
res3 <- lmInfl(LM3)
lmPlot(res3)
stability(res3)
## Example #4 with replicates and single influencer (p = 0.114).
## Removal of #58 results in p = 0.039.
set.seed(123)
a \leq rep(1:20, each = 3)b \le -5 + 0.08 \times a + \text{rnorm}(20, 0, 2)LM4 \leftarrow lm(b \sim a)
res4 <- lmInfl(LM4)
lmPlot(res4)
pvalPlot(res4)
inflPlot(res4)
slsePlot(res4)
stability(res4)
## As Example #1, but with weights.
## Removal of #18 results in p = 0.04747.
set.seed(123)
a \le -1:20b \le -5 + 0.08 \times a + \text{rnorm}(20, 0, 1)LM5 \leq 1m(b \sim a, weights = 1:20)
res5 <- lmInfl(LM5)
lmPlot(res5)
stability(res5)
```
<span id="page-8-1"></span>

lmMult *Checks and analyzes leave-multiple-out (LMO) p-values in linear regression*

#### Description

This function calculates leave-multiple-out (LMO) *p*-values for an increasing number of data points and identifies those resulting in "significance reversal" of the model, i.e. in the slope's *p*-value traversing the user-defined  $\alpha$ -level.

#### Usage

```
lmMult(model, max = 5, n = 10000, alpha = 0.05,method = c("pearson", "spearman"), verbose = TRUE)
```
#### Arguments

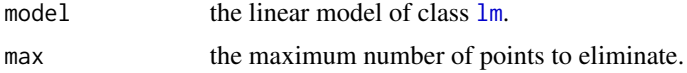

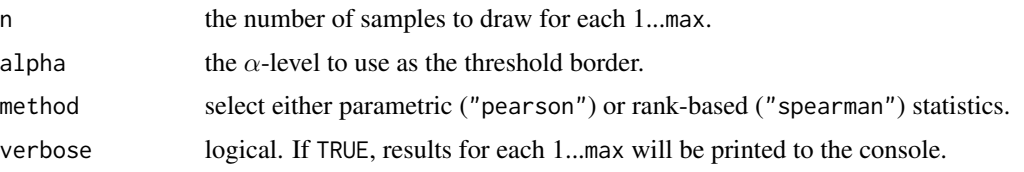

#### Details

The algorithm 1) calculates the *p*-value of the full model (all data points), 2) calculates a LMO-*p*-value for all n sampled groups of 1...max points removed, 3) checks for significance reversal in the resulting model and 4) returns all n samples and the corresponding *p*-values.

#### Value

A list with the following items:

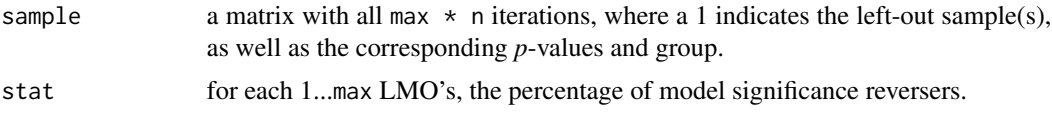

#### Author(s)

Andrej-Nikolai Spiess

#### Examples

```
## Example with single influencers and insignificant model (p = 0.115).
set.seed(123)
a \le -1:20b \le -5 + 0.08 \times a + \text{rnorm}(20, 0, 1)LM1 \leftarrow lm(b \sim a)
res1 <- lmMult(LM1)
multPlot(res1)
stability(res1)
## Large example with 100 data points and highly significant model (p = 6.72E-8).
## No significance reversal up to the elimination of 20 points.
set.seed(123)
a \leq 1:100b \le -5 + 0.08 \times a + \text{rnorm}(100, 0, 5)LM2 <- lm(b \sim a)
res2 <- lmMult(LM2, max = 20)
multPlot(res2)
stability(res2)
```
<span id="page-10-1"></span><span id="page-10-0"></span>lmThresh *Finds and analyzes significance reversal regions for each response value*

#### Description

This function finds (by iterating through a grid of values for each response) the approximate response value range(s) in which the regression is significant (when inside) or not (when outside), as defined by alpha. Here, two scenarios can be tested: i) if newobs = FALSE (default), the model's significance is tested by shifting  $y_i$  along the search grid. If newobs = TRUE,  $y_i$  is kept fixed and a new observation  $y_{2i}$  is added and shifted along the search grid. Hence, this function tests the regression for the sensitivity of being reversed in its significance through minor shifting of the original or added response values, as opposed to the effect of point removal ([lmInfl](#page-5-1)).

#### Usage

 $lmThresh(model, factor = 5, alpha = 0.05,$ method =  $c("pearson", "spearman"),$ steps =  $10000$ , newobs =  $FALSE, ...$ )

#### Arguments

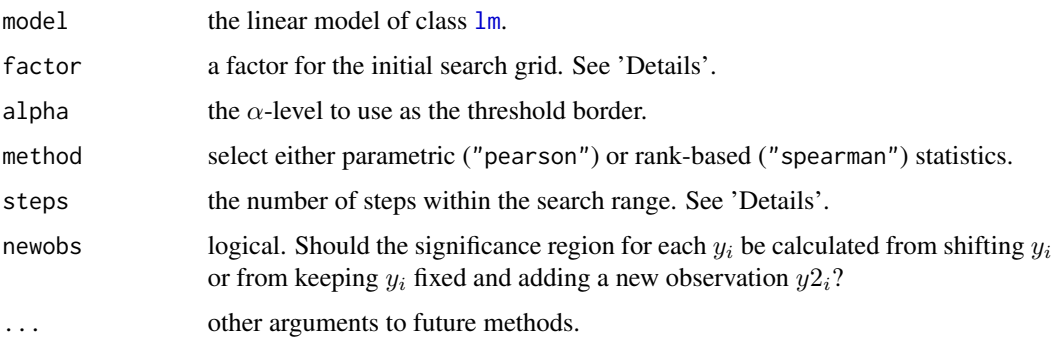

#### Details

In a first step, a grid is created with a range from  $y_i \pm$  factor  $\cdot$  range $(y_{1...n})$  with steps cuts. For each cut, the *p*-value is calculated for the model when  $y_i$  is shifted to that value (newobs = TRUE) or a second observation  $y_{2i}$  is added to the fixed  $y_i$  (newobs = TRUE). When the original model  $y = \beta_0 + \beta_1 x + \varepsilon$  is significant (*p* < alpha), there are two boundaries that result in insignificance: one decreases the slope  $\beta_1$  and the other inflates the standard error s.e.( $\beta_1$ ) in a way that  $P_t(\frac{\beta_1}{s.e.(\beta_1)}, n 2) > \alpha$ . If the original model was insignificant, also two boundaries exists that either increase  $\beta_1$  or reduce s.e. $(\beta_1)$ . Often, no boundaries are found and increasing the factor grid range may alleviate this problem.

This function is quite fast ( $\sim$  300ms/10 response values), as the slope's *p*-value is calculated from the corr.test function of the 'psych' package, which utilizes matrix multiplication and vectorized

<span id="page-11-0"></span>[pt](#page-0-0) calculation. The vector of [cor](#page-0-0)relation coefficients  $r_i$  from the cor function is transformed to t-values by √

$$
t_i = \frac{r_i \sqrt{n-2}}{\sqrt{1 - r_i^2}}
$$

which is equivalent to that employed in the linear regression's slope test.

#### Value

A list with the following items:

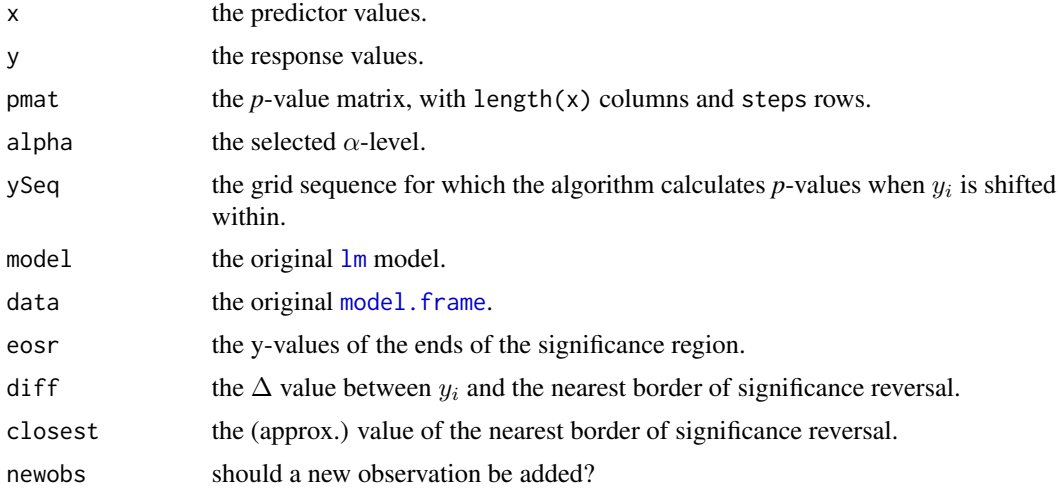

#### Author(s)

Andrej-Nikolai Spiess

#### Examples

```
## Significant model, no new observation.
set.seed(125)
a \leftarrow 1:20b \le -5 + 0.08 \times a + \text{rnorm}(\text{length}(a), 0, 1)LM1 \leftarrow lm(b \sim a)
res1 <- lmThresh(LM1)
threshPlot(res1)
stability(res1)
## Insignificant model, no new observation.
set.seed(125)
a \leftarrow 1:20b \le -5 + 0.08 * a + \text{norm}(\text{length}(a), 0, 2)LM2 <- lm(b \sim a)
res2 <- lmThresh(LM2)
threshPlot(res2)
stability(res2)
```
#### <span id="page-12-0"></span>shinyInfl 13

```
## Significant model, new observation.
## Some significance reversal regions
## are within the prediction interval,
## e.g. 1 to 6 and 14 to 20.
set.seed(125)
a < -1:20b \le -5 + 0.08 * a + \text{norm}(\text{length}(a), 0, 1)LM3 \leftarrow lm(b \sim a)
res3 <- lmThresh(LM3, newobs = TRUE)
threshPlot(res3)
stability(res3)
```

```
## More detailed example to the above:
## a (putative) new observation within the
## prediction interval may reverse significance.
set.seed(125)
a \le -1:20b \le -5 + 0.08 * a + \text{norm}(\text{length}(a), 0, 1)LM1 \leftarrow lm(b \sim a)
summary(LM1) # => p-value = 0.02688res1 <- lmThresh(LM1, newobs = TRUE)
threshPlot(res1)
st <- stability(res1, pval = TRUE)
st$stats # => upper prediction boundary = 7.48
         # and eosr = 6.49stabPlot(st, 1)
## reverse significance if we add a new response y_1 = 7a \leftarrow c(1, a)b \leftarrow c(7, b)LM2 \leftarrow lm(b \sim a)
summary(LM2) # => p-value = 0.0767
```
shinyInfl *Initializes a Shiny App with all implemented methods of this package*

#### Description

A comprehensive Shiny App that facilitates the import of user-supplied data and subsequent detailed testing of all implemented methods in this package. Analysis results can be exported as plots and text.

#### Usage

shinyInfl()

#### Arguments

None.

#### 14 simInfl

#### Value

The analysis including plots and result tables.

#### Author(s)

Andrej-Nikolai Spiess

#### Examples

```
## shinyInfl() # <= to initialize
```
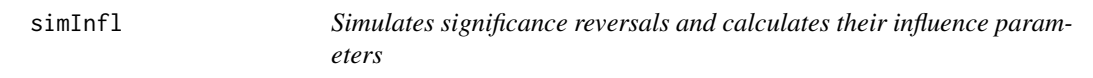

#### Description

This function simulates linear regressions and stores the parameters and influence measures of all simulations that resulted in LOO significance reversal, developed for research purposes.

#### Usage

 $simInfl(x = 1:10, slope = 0.02, intercept = 1, error = 0.05, nrev = 1000, ...)$ 

#### Arguments

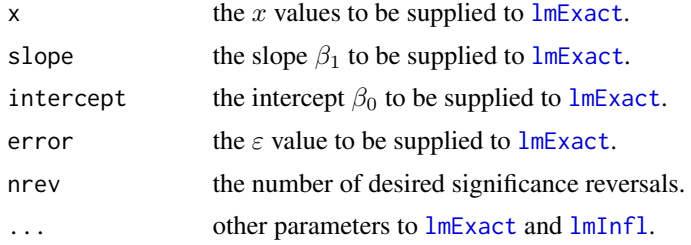

#### Details

Loops over an undefined number of EXACT regressions ([lmExact](#page-3-1)) with incrementing random seeds, stores all models and in case of significance reversal, parameters and influence measures ([lmInfl](#page-5-1)). The simulation terminates when nrev reversals are counted.

#### Value

A list with the following two items:

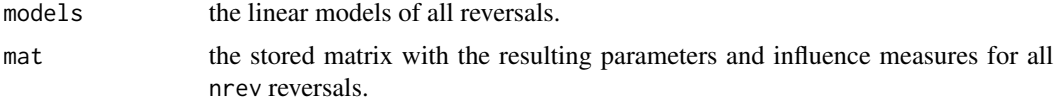

<span id="page-13-0"></span>

#### <span id="page-14-0"></span>stability and the stability of the stability of the stability of the stability of the stability of the stability of the stability of the stability of the stability of the stability of the stability of the stability of the

#### Author(s)

Andrej-Nikolai Spiess

#### Examples

```
## Example with slight slope, intercept = 0.5 and 10 reversals.
res \le simInfl(x = 1:10, intercept = 0.5, slope = 0.02, error = 0.05, nrev = 10)
## Plot Cook's D versus delta-P values
## and insert common cut-off.
plot(res$mat[, "cock.d"], res$mat[, "dP"], pch = 16, cex = 0.5,
     xlab = "Cook's D", ylab = "delta-P")
thresh \leq qf(0.5, 2, 8) # threshold value for Qf(0.5, npar, df)
abline(v = thresh, col = "darkred", lwd = 2)## Plot dfbeta slope versus delta-P values
## and insert common cut-off.
plot(res$mat[, "dfb.Slope"], res$mat[, "dP"], pch = 16, cex = 0.5,
    xlab = "dfbeta Slope", ylab = "delta-P")
thresh \leq 2/sqrt(10) # 2/sqrt(N)
abline(v = thresh, col = "darkred", lwd = 2)## Plot dffits versus delta-P values
## and insert common cut-off.
plot(abs(res$mat[, "diffit"]), res$mat[, "dP"], pch = 16, cex = 0.5,xlab = "dffits", ylab = "delta-P")
thresh <- 2 * sqrt(2/10) # 2 * sqrt(nPar/N)
abline(v = thresh, col = "darkred", lwd = 2)## More illustrative with more reverser samples!
## Example with slight slope, intercept = 0.5 and 10 reversals.
res \le simInfl(x = 1:10, intercept = 0.5, slope = 0.02, error = 0.05, nrev = 200)
plot(res$mat[, "cock.d"], res$mat[, "dP"], pch = 16, cex = 0.5,
     xlab = "Cook's D", ylab = "delta-P")thresh \leq qf(0.5, 2, 8) # threshold value for Qf(0.5, npar, df)
abline(v = thresh, col = "darkred", lwd = 2)
```
<span id="page-14-1"></span>stability *Calculates stability values for results of 'lmInfl', 'lmMult' and 'lmThresh'*

#### Description

This function calculates stability values for LOO  $(lmInfl)$  $(lmInfl)$  $(lmInfl)$ , LMO  $(lmMult)$  $(lmMult)$  $(lmMult)$  and response value shifting/addition ([lmThresh](#page-10-1)).

#### <span id="page-15-0"></span>Usage

stability(x,  $pval = FALSE, ...$ )

#### Arguments

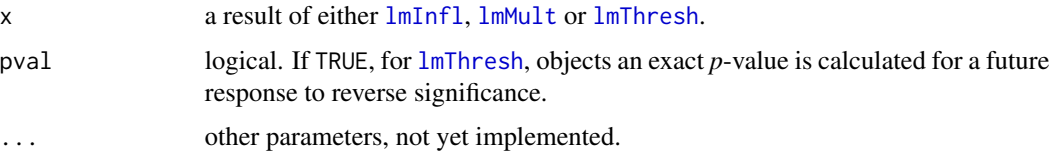

#### Details

For results of [lmInfl](#page-5-1):

A [0, 1]-bounded stability measure  $S = 1 - \frac{n}{N}$ , with  $n =$  number of influencers (significance reversers) and  $N =$  total number of response values.

For results of [lmMult](#page-8-1):

For each 1...max, the percentage of all resamples that did \*NOT\* result in significance reversal.

#### For results of [lmThresh](#page-10-1):

A [0, 1]-bounded stability measure  $S = 1 - \frac{n}{N}$ , with  $n =$  number of response values where one of the ends of the significance region is within the prediction interval and  $N =$  total number of response values.

If pval  $=$  TRUE, the exact *p*-value is calculated in the following manner:

1) Mean square error (MSE) and prediction standard error (se) are calculated from the linear model:

$$
\text{MSE} = \sum_{i=1}^{n} \frac{(y_i - \hat{y}_i)^2}{n-2} \qquad \text{se}_i = \sqrt{\text{MSE} \cdot \left(1 + \frac{1}{n} + \frac{(x_i - \bar{x}_i)^2}{\sum_{i=1}^{n} (x_i - \bar{x}_i)^2}\right)}
$$

2) Upper and lower prediction intervals boundaries are calculated for each  $\hat{y}_i$ :

$$
\hat{y}_i \pm Q_t(\alpha/2, n-2) \cdot \text{se}_i
$$

The prediction interval around  $\hat{y}_i$  is a scaled/shifted t-distribution with density function

$$
P_{tss}(y, n-2) = \frac{1}{se_i} \cdot P_t \left( \frac{y - \hat{y}_i}{se_i}, n-2 \right)
$$

, where  $P_t$  is the density function of the central, unit-variance t-distribution.

3) The probability of either shifting the response value (if lmThresh(..., newobs = FALSE)) or including a future response value  $y_{2i}$  (if lmThresh(..., newobs = TRUE)) to reverse the significance of the linear model is calculated as the integral between the end of the significance region (eosr) and the upper/lower  $\alpha/2$ ,  $1 - \alpha/2$  prediction interval:

$$
P(\text{reverse}) = \int_{\text{eosr}}^{1-\alpha/2} P_{tss}(y, n-2) dy \quad \text{or} \quad \int_{\alpha/2}^{\text{eosr}} P_{tss}(y, n-2) dy
$$

stability and the stability of the state of the state of the state of the stability of the stability of the state of the state of the state of the state of the state of the state of the state of the state of the state of t

#### Value

The stability value.

#### Author(s)

Andrej-Nikolai Spiess

#### Examples

## See examples in 'lmInfl' and 'lmThresh'.

```
## The implemented strategy of calculating the
## probability of significance reversal, as explained above
## and compared to 'stabPlot'.
set.seed(125)
a \le -1:20b \le -5 + 0.08 \times a + \text{norm}(\text{length}(a), 0, 1)LM1 \leftarrow lm(b \sim a)
res1 <- lmThresh(LM1, newobs = TRUE)
st1 <- stability(res1, pval = TRUE)
## Let's check that the prediction interval encompasses 95%:
dt.scaled <- function(x, df, mu, s) 1/s * dt((x - mu)/s, df)integrate(dt.scaled, lower = st1$stats[1, "lower"], st1$stats[1, "upper"],
          df = 18, mu = st1$stats[1, "fitted"], s = st1$stats[1, "se"])
## => 0.95 with absolute error < 8.4e-09
## This is the interval between "end of significance region" and upper
## prediction boundary:
integrate(dt.scaled, lower = st1$stats[1, "eosr.2"], st1$stats[1, "upper"],
          df = 18, mu = st1$stats[1, "fitted"], s = st1$stats[1, "se"])
## => 0.09264124 with absolute error < 1e-15
## We can recheck this value by P(B) - P(A):
pt.scaled \leq function(x, df, mu, s) pt((x - mu)/s, df)pA \leq pt.\,scaled(x = st1$stats[1, "eosr.2"], df = 18, mu = st1$stats[1, "fitted"],s = st1$stats[1, "se"])
0.975 - pA
## => 0.09264124 as above
```
# <span id="page-17-0"></span>Index

∗Topic linear Influence plots, [2](#page-1-0) lmExact, [4](#page-3-0) lmInfl, [6](#page-5-0) lmMult, [9](#page-8-0) lmThresh, [11](#page-10-0) shinyInfl, [13](#page-12-0) simInfl, [14](#page-13-0) stability, [15](#page-14-0) ∗Topic models Influence plots, [2](#page-1-0) lmExact, [4](#page-3-0) lmInfl, [6](#page-5-0) lmMult, [9](#page-8-0) lmThresh, [11](#page-10-0) shinyInfl, [13](#page-12-0) simInfl, [14](#page-13-0) stability, [15](#page-14-0) ∗Topic optimize Influence plots, [2](#page-1-0) lmExact, [4](#page-3-0) lmInfl, [6](#page-5-0) lmMult, [9](#page-8-0) lmThresh, [11](#page-10-0) shinyInfl, [13](#page-12-0) simInfl, [14](#page-13-0) stability, [15](#page-14-0) cooks.distance, *[2](#page-1-0)* cor, *[12](#page-11-0)* covratio, *[2](#page-1-0)* dfbeta, *[2](#page-1-0)* dffits, *[2](#page-1-0)* hatvalues, *[2](#page-1-0)* inflPlot *(*Influence plots*)*, [2](#page-1-0) Influence plots, [2](#page-1-0) influence.measures, *[6,](#page-5-0) [7](#page-6-0)*

lm, *[4](#page-3-0)*, *[6](#page-5-0)*, *[9](#page-8-0)*, *[11,](#page-10-0) [12](#page-11-0)* lmExact, [4,](#page-3-0) *[14](#page-13-0)* lmInfl, *[2,](#page-1-0) [3](#page-2-0)*, [6,](#page-5-0) *[11](#page-10-0)*, *[14](#page-13-0)[–16](#page-15-0)* lmMult, *[2,](#page-1-0) [3](#page-2-0)*, [9,](#page-8-0) *[15,](#page-14-0) [16](#page-15-0)* lmPlot *(*Influence plots*)*, [2](#page-1-0) lmThresh, *[2,](#page-1-0) [3](#page-2-0)*, [11,](#page-10-0) *[15,](#page-14-0) [16](#page-15-0)* model.frame, *[12](#page-11-0)* multPlot *(*Influence plots*)*, [2](#page-1-0) plot, *[4](#page-3-0)* pt, *[12](#page-11-0)* pvalPlot *(*Influence plots*)*, [2](#page-1-0) rstudent, *[2](#page-1-0)* shinyInfl, [13](#page-12-0) simInfl, [14](#page-13-0) slsePlot *(*Influence plots*)*, [2](#page-1-0) stability, *[2,](#page-1-0) [3](#page-2-0)*, *[7](#page-6-0)*, [15](#page-14-0) stabPlot *(*Influence plots*)*, [2](#page-1-0) threshPlot *(*Influence plots*)*, [2](#page-1-0)